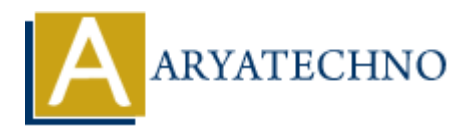

## **Laravel - Installation**

**Topics :** [Laravel](https://www.aryatechno.com/category/20/laravel.html) **Written on** [December 18, 2023](https://www.aryatechno.com/topics/laravel-installation)

Installing Laravel involves a few steps, and it assumes that you have PHP and Composer already installed on your system. **on December 16, 2023**<br> **A** Laravel involves a few steps, and it assumes that you have PHP and Composer almon your system.<br> **ARY** to follow the steps given below for installing Laravel onto your system.<br> **AP:** [E](https://getcomposer.org/download/)nsure that

You will have to follow the steps given below for installing Laravel onto your system.

- 1. **PHP:** Ensure that PHP is installed on your system. Laravel requires PHP 7.3.0 or higher.
- 2. **Composer:** Composer is a dependency manager for PHP. Install Composer by following the instructions on the official Composer website.
- 3. **Install Laravel via Composer:** Open a terminal or command prompt and run the following command to create a new Laravel project:

composer create-project --prefer-dist laravel/laravel your-project-name

Replace your-project-name with the desired name for your Laravel project. This command downloads the Laravel framework and its dependencies.

4. **Navigate to Your Project Directory:** Change into the newly created project directory:

*cd your-project-name* 

5. **Generate Application Key:** Laravel requires an application key for security purposes. Run the following command to generate the key:

*php artisan key:generate* 

6. **Configure the Database:** Open the .env file in the root of your project and configure the database settings, including the database name, username, and password.

*DB\_CONNECTION=mysql DB\_HOST=127.0.0.1 DB\_PORT=3306 DB\_DATABASE=your\_database\_name DB\_USERNAME=your\_database\_username DB\_PASSWORD=your\_database\_password* 

Save the changes.

7. **Run Migrations:** Run the following command to migrate the database tables:

## *php artisan migrate*

This command creates the necessary tables in your configured database.

8. **Serve Your Application:** You can use the built-in server to run your Laravel application. Execute the following command: 8. **Serve Your Application:** You can use the built-in server to run your Laravel application<br>Execute the following command:<br> *Php ortisan serve*<br>
This will start a development server, and you can access your Laravel applic

*php artisan serve* 

This will start a development server, and you can access your Laravel application by visiting http://127.0.0.1:8000 in your web browser.